# **PROGRAMA ENLAZADOS CONTINUIDAD 2024.**

A continuación, se detalla el funcionamiento del programa Enlazados a partir del día 01 de marzo del 2024.

Completando el formulario de inscripción usted acepta haber leído la información expuesta del programa, por ende, no se admitirán reclamos de lo aquí mismo expresado.

- Si bien el sistema ticket se encuentra habilitado todos los días del año para la generación de nuevos formularios, la fecha límite para generar nuevas inscripciones será hasta el **día 15 calendario**, de cada mes. El sistema ticket permanecerá deshabilitado para generar nuevas inscripciones del día 16 hasta el primer día del mes próximo consecutivo.
- Cada inscripción es unitaria, por ende, se deberá generar un ticket por cada trabajador postulado para incorporación en el programa.
- Cada uno de los tickets generados deberá contener toda la información completa. El no cumplimiento de este requisito será causal habilitante para proceder al cierre del ticket.
- Todo Ticket con la documentación completa y correcta, **disponible** desde su creación, será **aprobado** para el ingreso en el mes base, en caso de tener documentación faltante pasará al mes inmediato próximo, debiendo cargar todo el ticket nuevamente siempre y cuando el alta este dentro de los plazos establecidos en el programa.
- Aquellos formularios que sean generados con información errónea, sin documentación o con documentación que no coincida con la requerida serán cerrados de forma automática y sin excepción alguna.
- En caso que el participante haya realizado una modificación en su CBU, tal modificación deberá ser informada mediante el link de MODIFICACIONES disponible en la página principal del programa.

[https://ticketsform.mendoza.gov.ar/ticketsform/com.tickets.respond](https://ticketsform.mendoza.gov.ar/ticketsform/com.tickets.responderformulario?BAJA_PROGRAMA_ENLAZADOS) [erformulario?BAJA\\_PROGRAMA\\_ENLAZADOS](https://ticketsform.mendoza.gov.ar/ticketsform/com.tickets.responderformulario?BAJA_PROGRAMA_ENLAZADOS)

- Los trabajadores a presentar deben haber mantenido la relación laboral con el empleador bajo la misma modalidad de contratación durante todo el programa.
- Los trabajadores deben haber recibido el monto correspondiente al Salario Mínimo del convenio colectivo en el cual se encuentren. No se admiten bonos de sueldo con el monto del Salario Mínimo Vital y Móvil únicamente.
- NO SE ADMITEN POSTULACIONES DE TRABAJADORES QUE REGISTREN RESERVA DE PUESTO.
- El seguimiento de solicitud debe ser realizado mediante sistema ticket: [https://tickets](https://tickets-web.mendoza.gov.ar/ticketspubprd/com.tickets.pubtickethome)[web.mendoza.gov.ar/ticketspubprd/com.tickets.pubtickethome](https://tickets-web.mendoza.gov.ar/ticketspubprd/com.tickets.pubtickethome)

PASO 1: Ingrese a la página principal del sistema ticket.

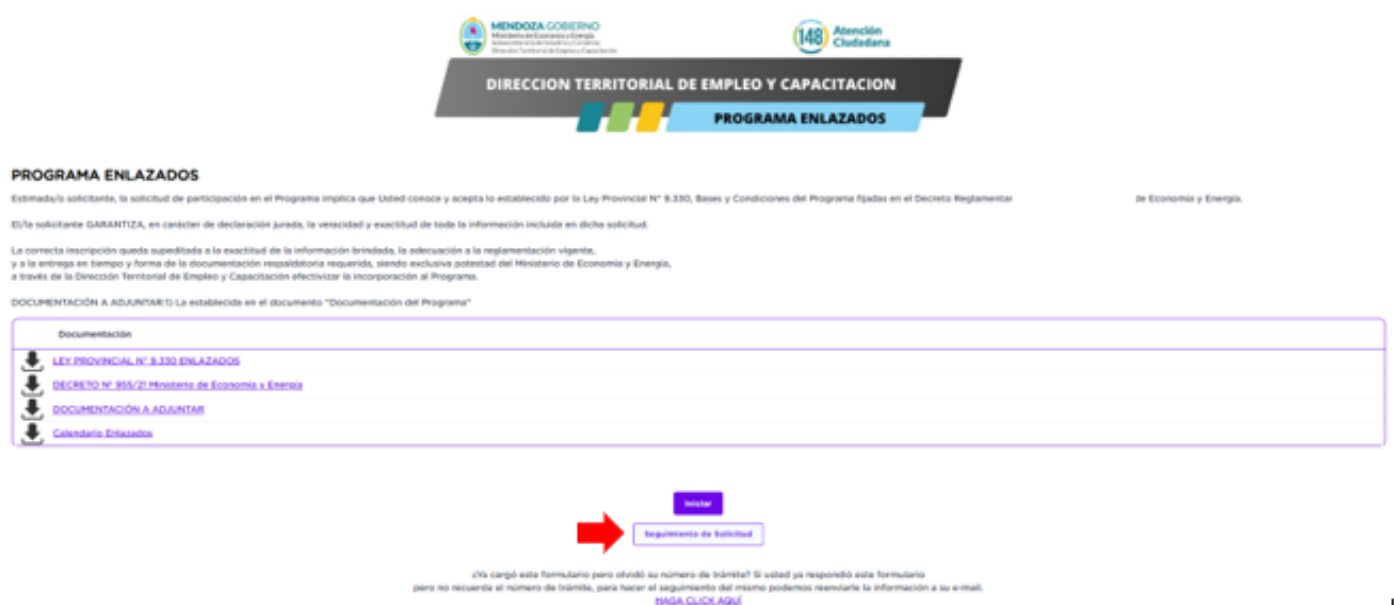

PASO 2: Ingrese al botón "SEGUIMIENTO DE SOLICITUD", el cual lo redireccionará a la siguiente página:

 $\overline{1}$ 

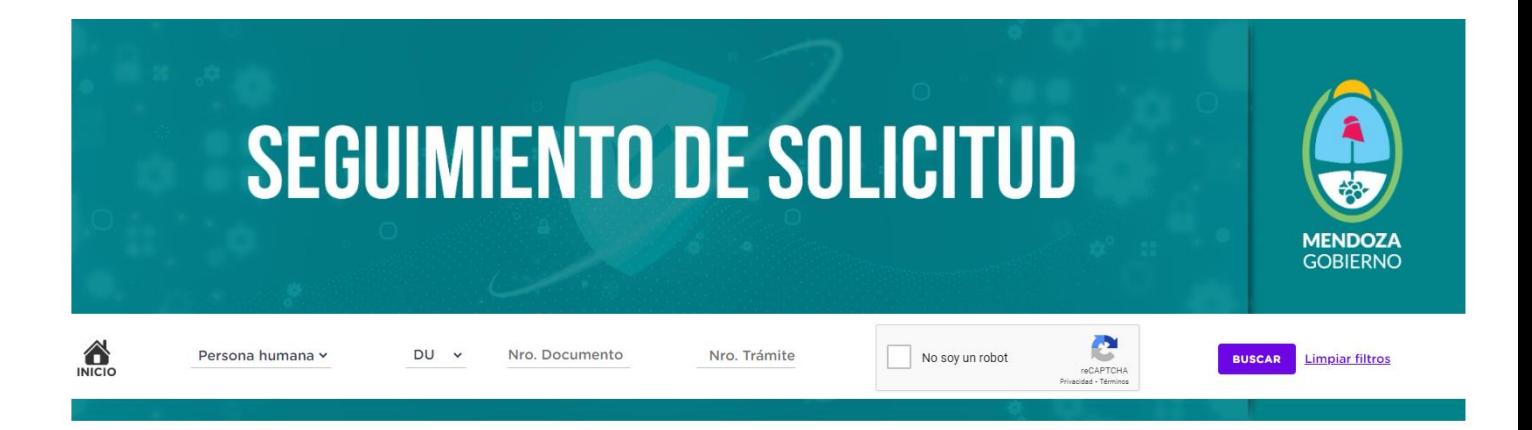

PASO 3: Seleccione el tipo de persona del EMPLEADOR detallado en la creación del ticket.

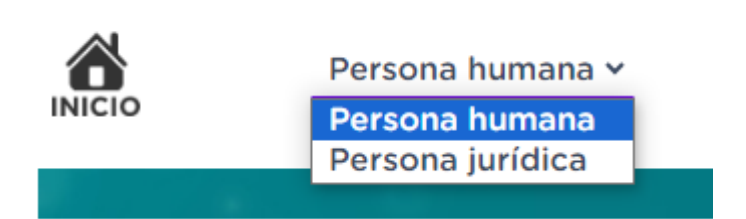

PASO 4: Complete el campo DU (en caso de personas humanas) / CUIT (en caso de personas jurídicas) según lo declarado en la creación del ticket.

PASO 5 : complete el campo de número de trámite con el número de ticket por el que desea consultar y el CAPTCHA que allí mismo se presenta.

Al finalizar los 5 pasos, se muestra la pantalla principal del ticket ingresado. En la misma, podrá ver todos los datos declarados y la documentación adjunta.

Al ingresar al apartado "AVANCES" podrá ver todos los movimientos que se han realizado por la parte técnica y las solicitudes de documentación que se han realizado. También, en caso que el ticket se encuentre HABILITADO para adjuntar documentación requerida, podrá adjuntarla desde allí mismo.

El ticket figurará como "Pendiente" siempre que se encuentre abierto en estado de verificación o aprobado. El ticket figurará como "Anulado" cuando el ticket hubiese sido cerrado por algún motivo.

A continuación, se deja a su disposición un MANUAL DE USUARIO PARA EL SOLICITANTE, donde se detalla la documentación a presentar punto por punto y el proceso de inscripción.

Al generar una nueva inscripción, el solicitante acepta haber leído el manual de usuario.

# **MANUAL DE USUARIO PARA EL SOLICITANTE (EMPLEADORES/AS).**

PROCESO DE INSCRIPCIÓN PROGAMA ENLAZADOS CONTINUIDAD.

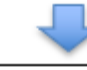

PASO<sub>1:</sub> Ingresar a la página web principal del Ministerio de Producción. https://www.mendoza.gov.ar/economia/

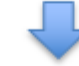

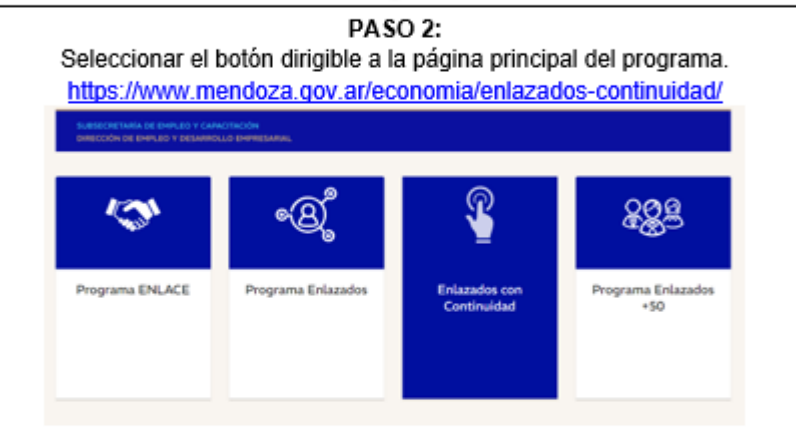

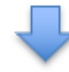

PASO 3: Dirigirse al apartado de INSCRIPCIONES. Allí encontrará el botón dirigible a la página principal del sistema Tickets del Gobierno de Mendoza. El sector privado interesado deberá inscribirse por la plataforma ticket de Mendoza, debiendo completar un formulario por cada participante a incorporar en el Programa con la documentación requerida. "MANUAL DE USUARIO para empresas solicitantes, es de carácter obligatorio leerlo antes de generar una nueva inscripción" 801 Inscripción Enlazados con continuidad ticket

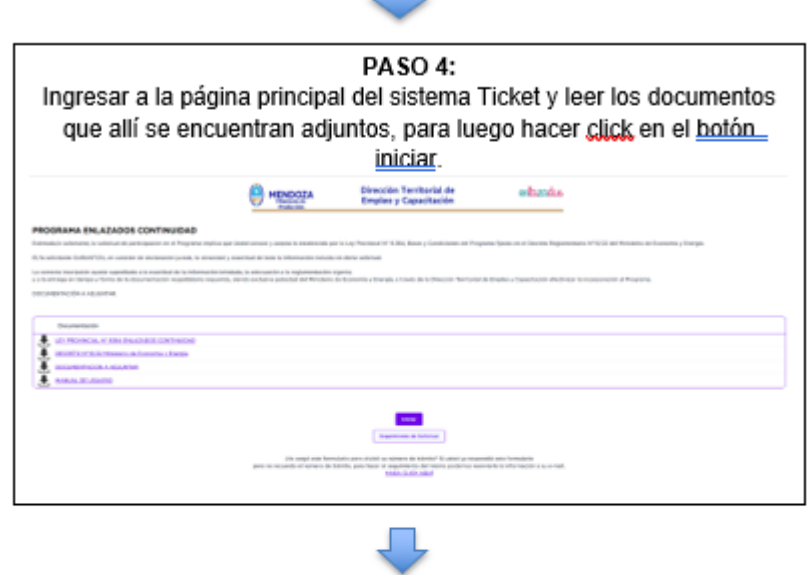

 $\Box$ 

#### PASO 5:

Completar el formulario de inscripción para el ingreso al programa Enlazados Continuidad con toda la información que allí se detalla, garantizando que toda la información enviada es verídica. Una vez finalizado el mismo, se le otorgará al empleador solicitante un número de Ticket, el cual es único para cada empleado inscripto.

# **DOCUMENTACIÓN A PRESENTAR DE LA EMPRESA.**

- **1- F 931 Y NÓMINA DE EMPLEADOS:** debe ser presentado siempre correspondiente al mes de liquidación del beneficio a la empresa (5to o 7mo mes) y los dos meses posteriores donde el trabajador NO recibió aportes por parte del programa Enlazados.
	- La nómina de empleados deben ser las ORIGINALES, no se admiten rectificativas, y deben ser presentadas completas en formato PDF o Excel.
	- Los trabajadores a presentar, deben mantener SIEMPRE la modalidad de contrato admitida por el programa mediante la cual ingresaron a Enlazados Original.
	- NO se admiten reservas de puesto.

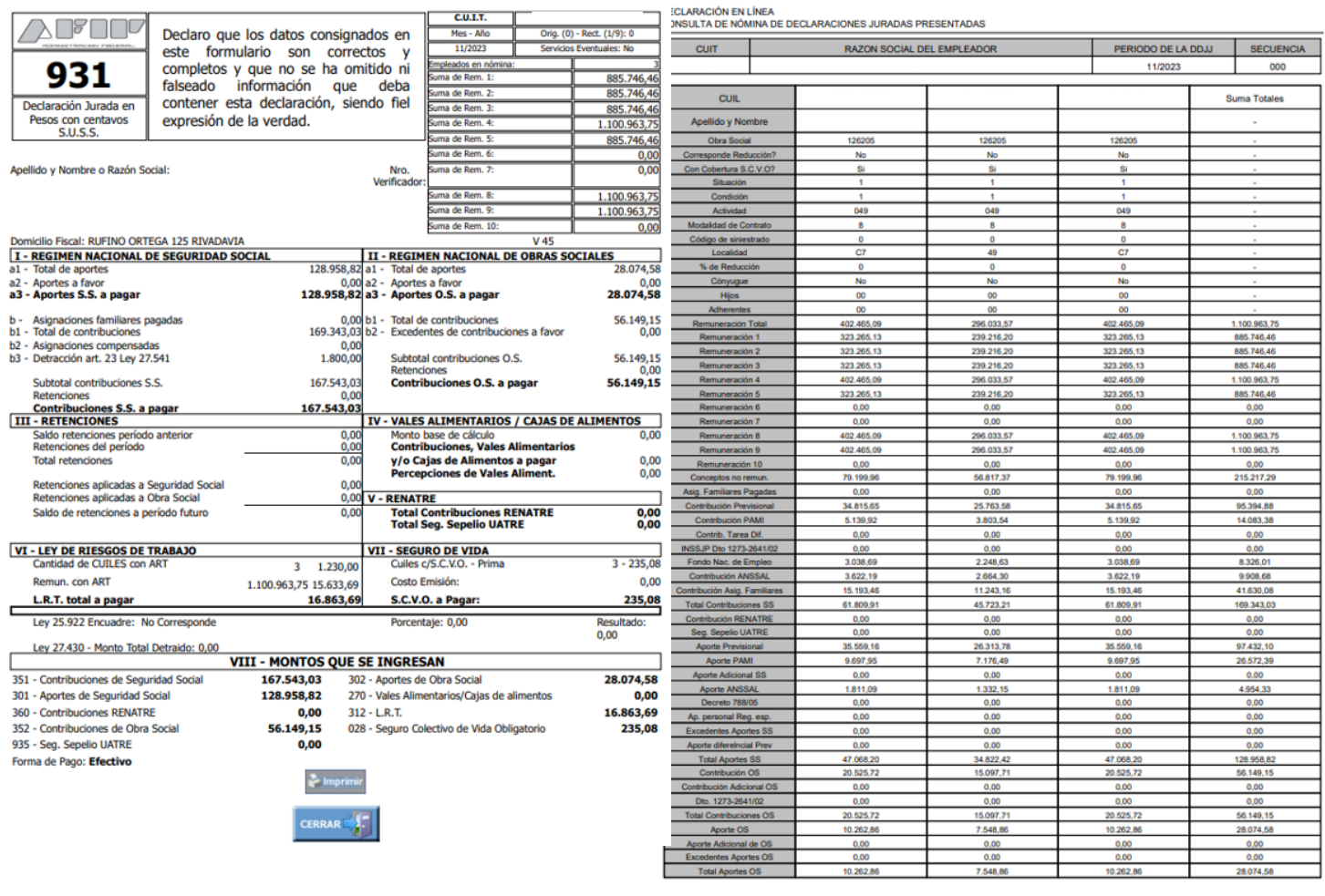

**1.1- NOTA BAJO CARÁCTER DE DECLARACIÓN JURADA JUNTO CON LAS BAJAS Y TELEGRAMAS:** En caso de que la empresa presente reducción de nómina, debe presentar una nota bajo carácter de declaración jurada donde se detalle el motivo de dicha reducción junto con las bajas y telegramas correspondientes.

*EJEMPLO: En el F 931 del mes de DICIEMBRE se registran 10 empleados en nómina y luego en el F 931 del mes de ENERO se registran 9 empleados en nómina, en ese caso, debe presentar una nota bajo carácter de declaración jurada justificando la reducción de nómina ocasionada entre el mes de diciembre y enero, junto con la baja y el telegrama de ese empleado.*

- Debe ser presentada en formato PDF.
- Debe encontrarse FIRMADA por el representante legal de la empresa.
- Es responsabilidad única de la EMPRESA/EMPLEADOR verificar las reducciones presentadas.
- **2- CERTIFICADO REPSAL:** Debe ser generado en el mes de inscripción. <http://repsal.trabajo.gob.ar/Empleador/Busqueda>

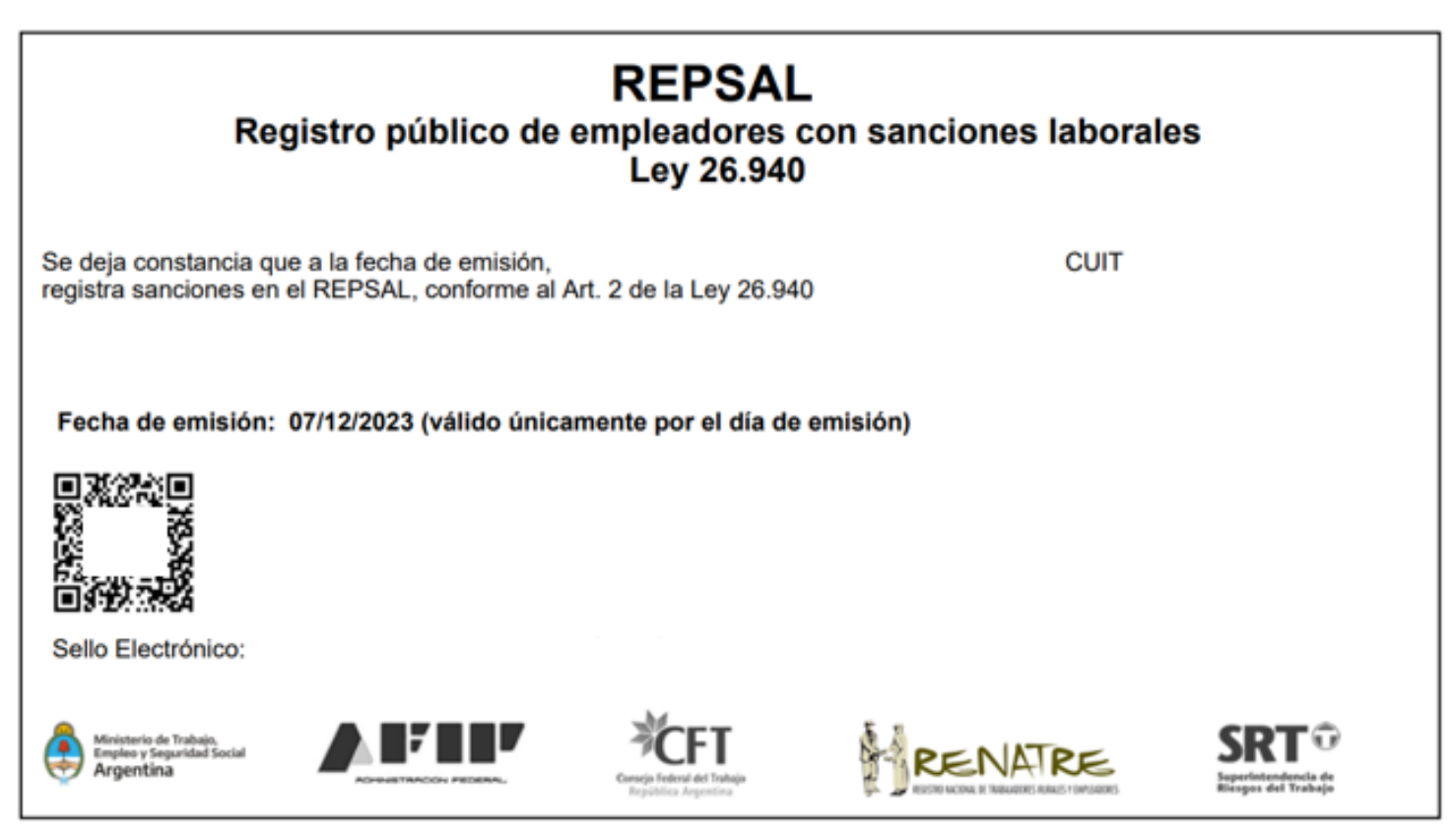

#### **3- CONSTANCIA DE CUMPLIMIENTO FISCAL ATM ACTUALIZADO:**

debe tener fecha de validación vigente correspondiente al mes de inscripción.

- No se admiten comprobantes de inscripción, ni comprobantes de pago. El Cumplimiento fiscal debe estar al día al momento de la inscripción **sin excepción alguna**.
- La constatación de la documentación se realiza mediante consulta a la Administración Tributaria Mendoza.
- ATM es la dependencia que tiene poder de policía para evaluar y proceder en consecuencia, en aquellos casos en los cuales los datos consignados o la documentación presentada no se correspondan con la legalidad necesaria.
- Los dictámenes de ATM son de cumplimiento obligatorio para la autoridad de aplicación del programa.

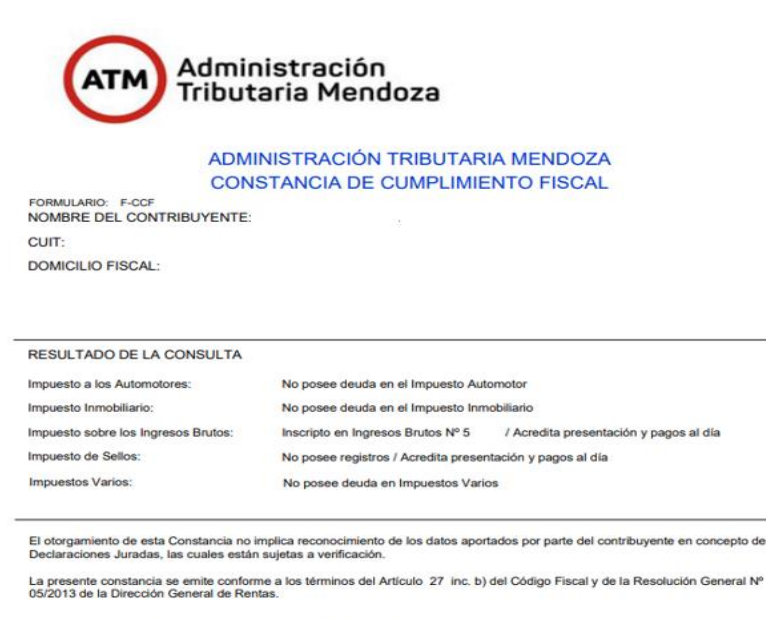

Fecha de Expedición de la Constancia: 30/11/2023 Vigencia de la presente Constancia: Hasta el día 30/12/2023 Los datos contenidos deberán ser validados por el receptor de la misma, en la página institucional de A.T.M.<br>(www.atm.mendoza.gov.ar)

Código de Validación:

# **DOCUMENTACIÓN A PRESENTAR DEL TRABAJADOR.**

#### **1. CONSTANCIA DE ALTA TEMPRANA EN AFIP:**

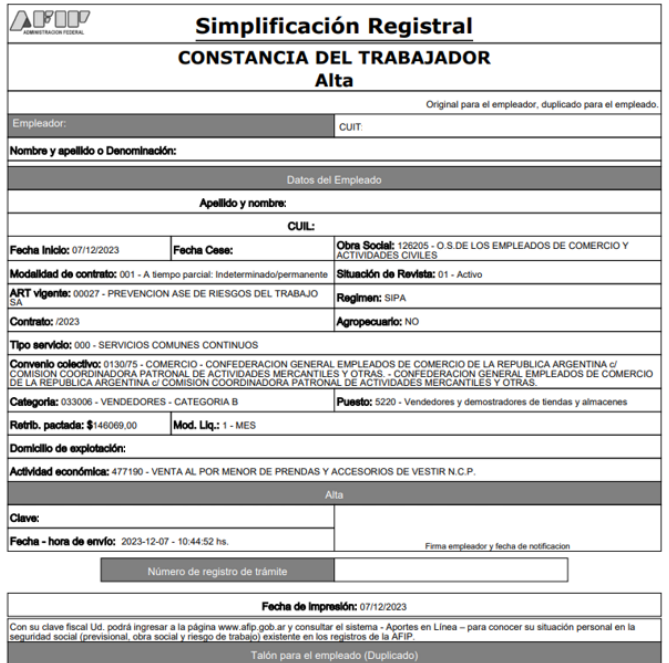

- Las modalidades de contratación admitidas son:
	- ➢ 008 TIEMPO INDETERMINADO jornada completa.
	- ➢ 001 TIEMPO INDETERMINADO jornada parcial.
	- ➢ 024 PERSONAL DE CONSTRUCCIÓN: se admiten únicamente si la actividad económica declarada se encuentra relacionada a la actividad de construcción. Debe ser adjunto el ALTA TEMPRANA EN AFIP + NOTA BAJO CARÁCTER DE DECLARACIÓN JURADA DONDE SE DETALLE LA JORNADA LABORAL DEL EMPLEADO.
	- ➢ 011 PERSONAL DE TEMPORADA: se admiten únicamente si la actividad económica declarada se encuentra relacionada a la actividad agrícola. Debe ser adjunto el ALTA TEMPRANA EN AFIP + NOTA BAJO CARÁCTER DE DECLARACIÓN JURADA DONDE SE DETALLE LA JORNADA LABORAL DEL EMPLEADO.

En caso de que figure FECHA DE CESE en el alta temprana de AFIP, dicho ticket será cerrado y el trabajador NO podrá ingresar al programa Enlazados por más que la modalidad de contrato declarada sea una de las admitidas.

**2. BONO DE SUELDO:** debe ser presentado siempre

correspondiente al mes de liquidación del beneficio a percibir por la empresa (sea el 5to o el 7mo mes) y los dos meses posteriores donde los trabajadores NO hayan recibido aportes por parte del programa Enlazados.

- Deben ser presentados de forma INDIVIDUAL de cada trabajador (NO se admiten libros de sueldo).
- Los trabajadores deben haber recibido el monto correspondiente al Salario Mínimo del convenio colectivo que corresponda. No se admiten bonos de sueldo menores ni con el Salario Mínimo Vital y Móvil únicamente.

## **RECLAMOS.**

La única vía formal mediante la cual se admiten RECLAMOS POR FALTA DE PAGO será al mail: **[reclamosenlazados@yahoo.com](mailto:reclamosenlazados@yahoo.com)**

Deberá enviar:

- APELLIDO Y NOMBRE del trabajador.
- CUIL del trabajador.
- MOVIMIENTOS BANCARIOS que demuestren la falta del depósito.
- RAZÓN SOCIAL DEL EMPLEADOR.

En caso que el reclamo exceda el periodo de 90 días corridos, el mismo quedará sin efecto.

### **BAJAS O MODIFICACIONES.**

La fecha límite para informar BAJAS / MODIFICACIONES es hasta el día 23 calendario inclusive de cada mes.

- Toda baja con fecha de cese del día 23 o anterior NO debe recibir el depósito correspondiente al mes base.
- Todo empleador que no informe las bajas en tiempo y forma, deberá realizar la devolución de dinero incorrectamente transferido. Así mismo será pasible de aplicación de sanciones, si la situación así lo amerita, de acuerdo a lo que el Comité Evaluativo determine.

DOCUMENTACIÓN A PRESENTAR PARA REALIZAR UNA BAJA:

- 1. BAJA EN AFIP donde se visualice la fecha de cese.
- 2. TELEGRAMA DE RENUNCIA / DESPIDO.
- 3. En caso de ser DESPIDO debe adjuntar, además del telegrama, una nota bajo carácter de declaración jurada donde se detalle el motivo de la desvinculación.

DOCUMENTACIÓN A PRESENTAR PARA REALIZAR UNA MODIFICACIÓN.

- MODIFICACIÓN DE JORNADA LABORAL: Debe presentar el alta temprana en AFIP modificada.
- MODIFICACIÓN DE CBU: Debe presentar la constancia de CBU emitida por la entidad bancaria correspondiente. Recuerde que los CVU de billeteras virtuales NO son admitidos en el programa.

CÓMO PRESENTAR UNA BAJA/MODIFICACIÓN:

1. Ingrese a la página principal del programa ENLAZADOS CONTINUIDAD.

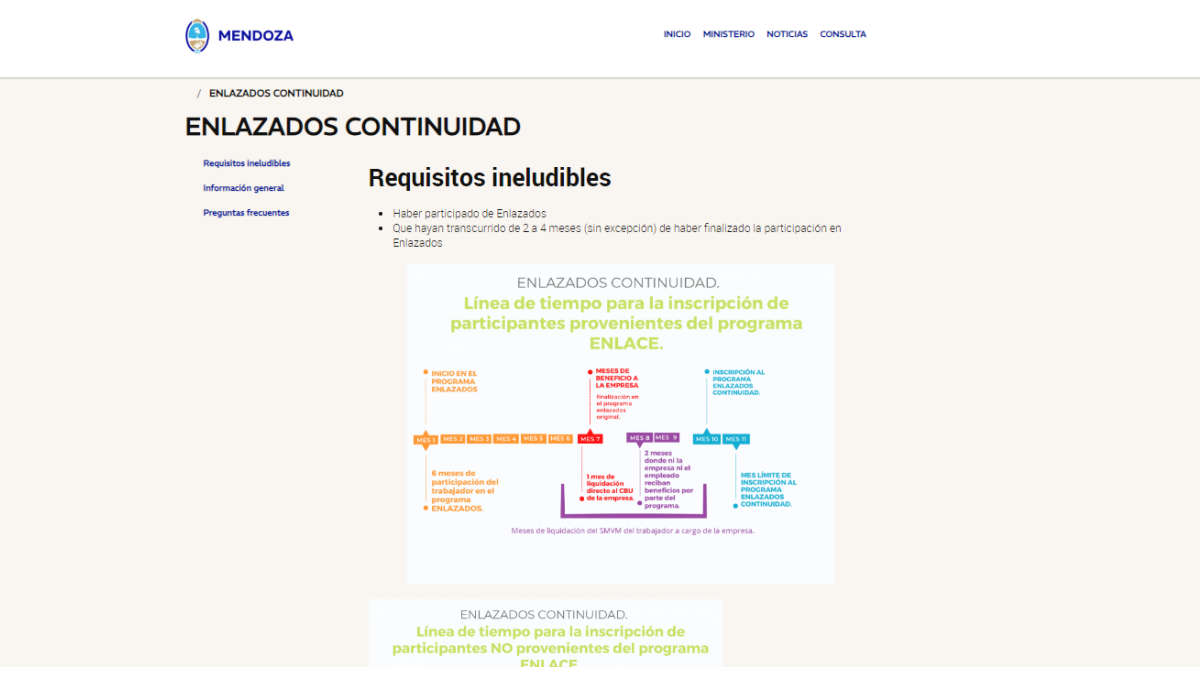

2. Diríjase a la sección correspondiente.

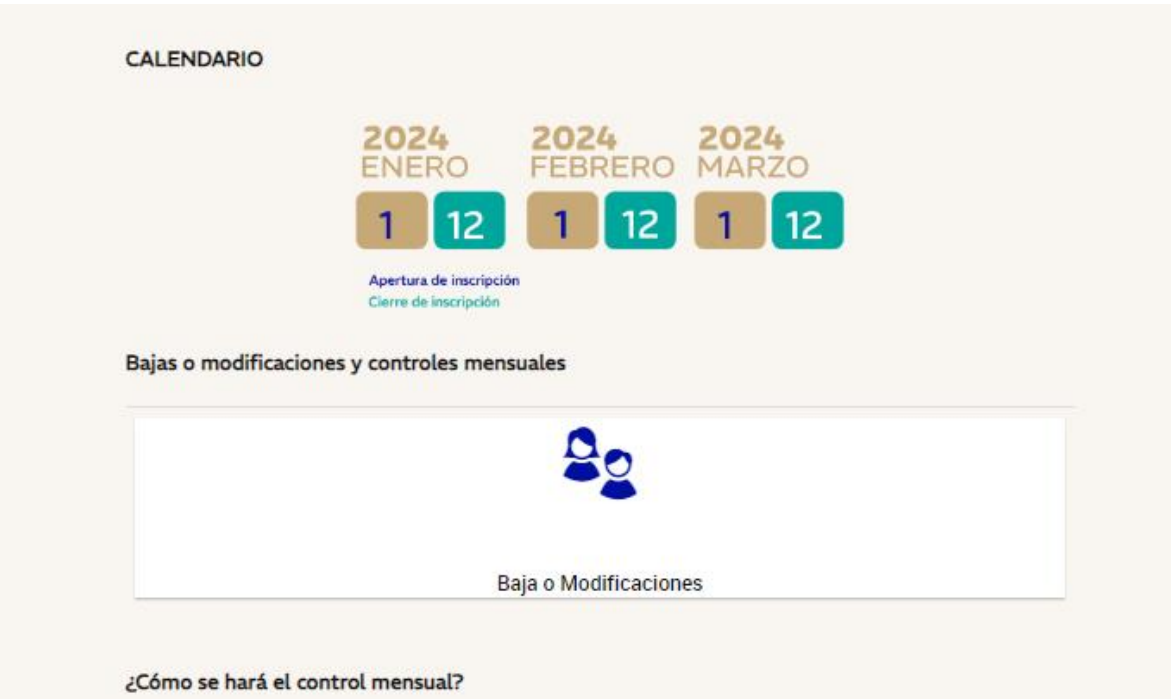

3. Complete el formulario y adjunte la documentación según cada caso